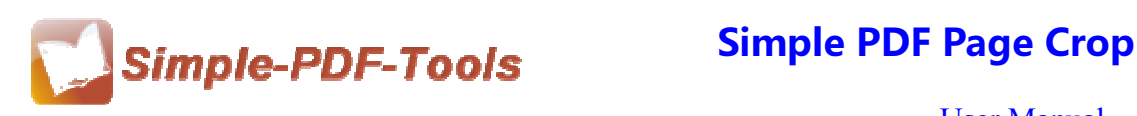

#### **Simple PDF Page Crop**

Simple PDF Page Crop is a useful and convenient software for users to crop PDF pages. You can crop PDF pages at any size to fulfill your needs. Simple PDF Page Crop enables to remove the redundant blank space of PDF pages and adjust the size of crop box at will.

Simple PDF Page Crop is a strong PDF edit tool with an attractive operation interface. Easy operation is another bright spot which allows you to use it without any professional training and instruction.

Simple PDF Page Crop gives you a convenient way to batch cropping the PDF pages on average through the Number of Cells. You can specify the amount of vertical lines and horizontal lines from 2 to 100.

Note: This product has a free trial version, all features in this document are useful for you. There is no any watermark in your merging pdf files if you use the registered version.

## **(1) All features of Simple PDF Page Crop**

- ▲ Attractive operation interface and easy operation
- ▲ Crop the PDF pages on average through the Number of Cells
- ▲ Allow you to set the page size based on your request
- ▲ Different cropping rules in different PDF pages
- ▲ Allow to copy or paste the cropping box
- ▲ Allow to zoom the PDF pages in or out

#### **(2)Using Simple PDF Page Crop**

You can start Simple PDF Page Crop by clicking the desktop shortcut on the computer desktop.

**----------------------------------------------------------------------------------------------------**

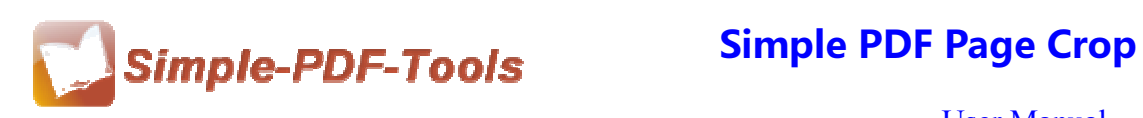

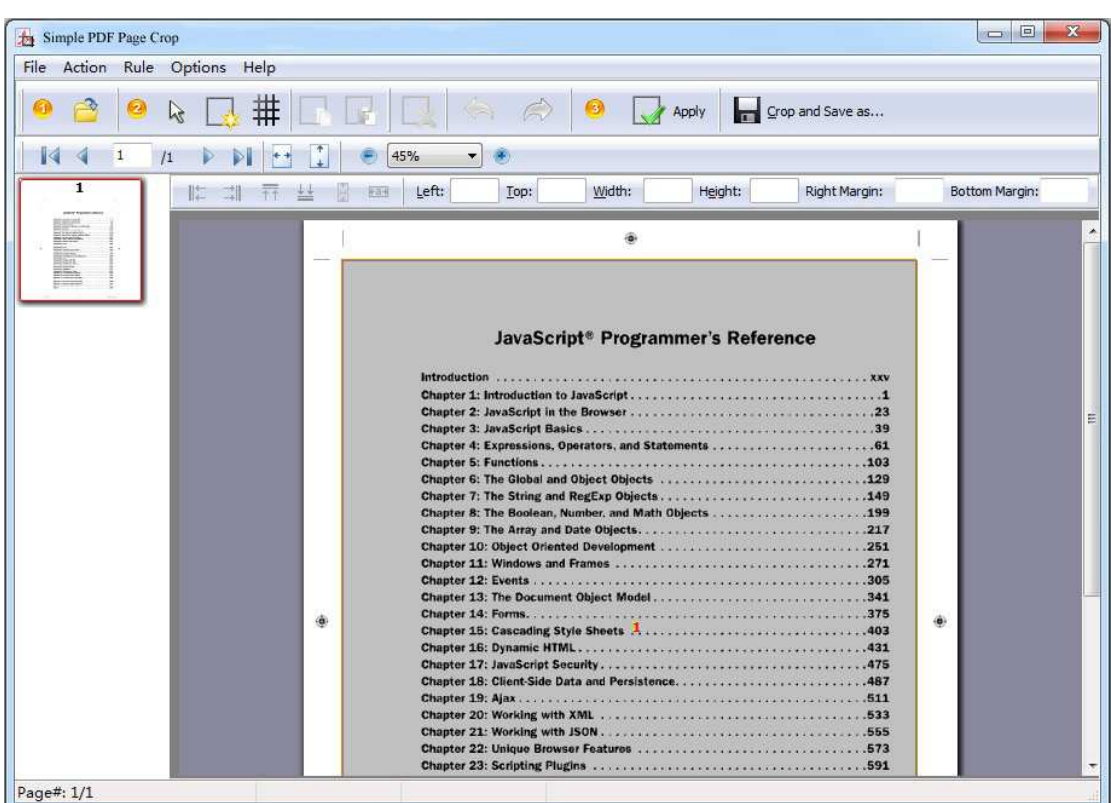

## **(3)Add PDF files**

There are two kinds of methods for you to add your PDF files.

GB ٩ **First one**, you can click the icon of directly on the operation interface and select any PDF files you want to deal with.

**----------------------------------------------------------------------------------------------------**

**Second**, you can click the icon of "Open" and select to add a PDF files.

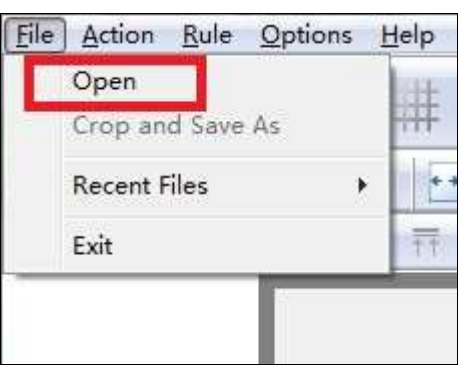

**Released: July 2012 Copyright © 2012 Simple PDF Tools.com – all rights reserved** 

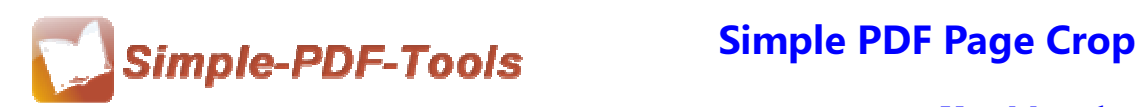

# **(4) Command line mode**

If you are familiar with computer program, you can also operate it by command line mode. Usage:

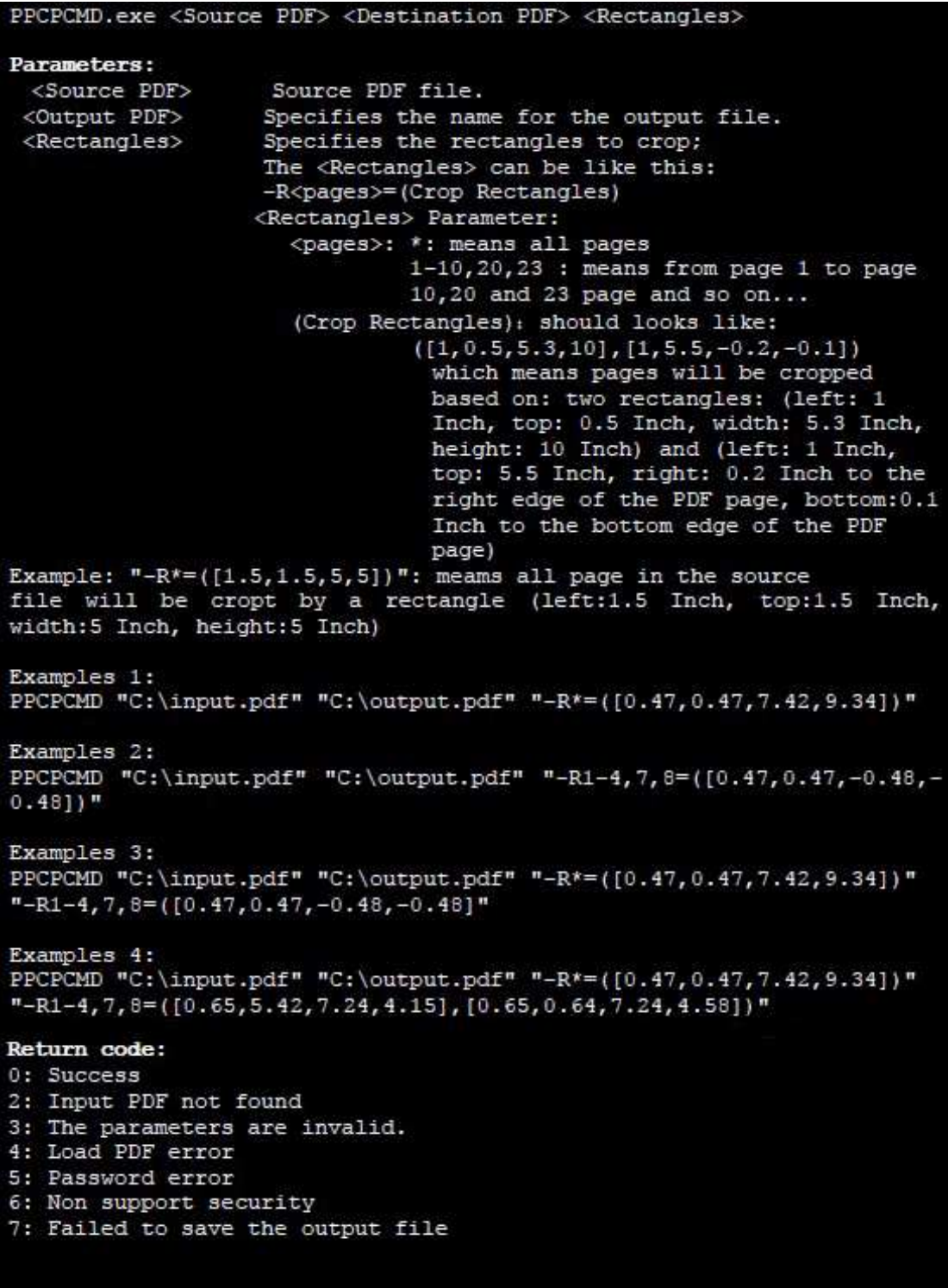

**----------------------------------------------------------------------------------------------------**

**Released: July 2012 Copyright © 2012 Simple PDF Tools.com – all rights reserved** 

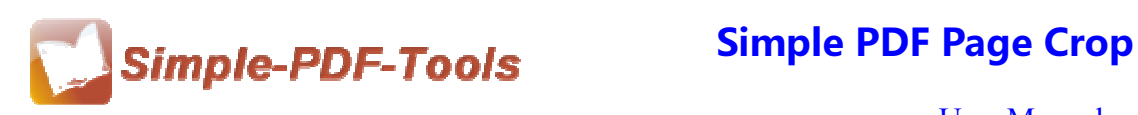

## **(5) Draw a crop box**

You can click the icon of  $\Box$  to draw a crop box. What's more, Simple PDF Page Crop also allows you to add more than one crop box at a time.

## **(6) Add Rects to PDF page**

You can add rects to PDF page by click the icon of **THF**. Moreover, you can define the amount of rects as you need.

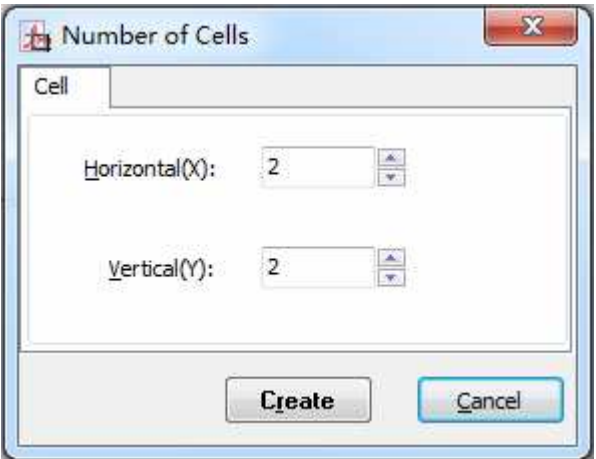

## **(7) Copy, paste and remove rects**

Simple PDF Page Crop enables you to copy the rect by clicking the icon of

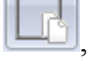

paste the rect by clicking the icon of  $\boxed{\Box \Box}$ , and remove the rect by clicking the icon

of .

## **(8) Redo and Undo**

Simple PDF Page Crop allows you to get back to the previous state by clicking the

**----------------------------------------------------------------------------------------------------**

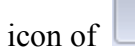

icon of  $\boxed{\phantom{0}}$ , and move forward to the latest state by clicking the icon of

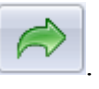

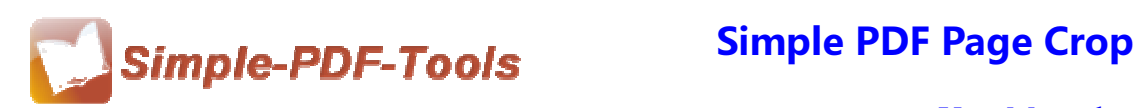

# **(9) Page Cropping**

.

You can apply all the current page settings to other pages by clicking the icon of Apply

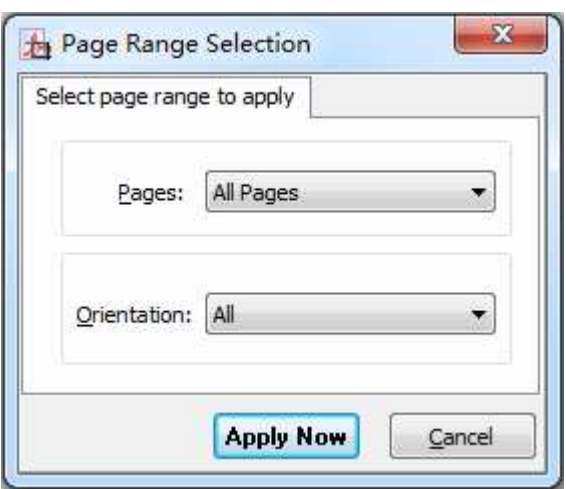

## **(10)Page Size Option**

You can also set the page size according to your needs. Just remain the same as the cropping area or define a suitable size.

**----------------------------------------------------------------------------------------------------**

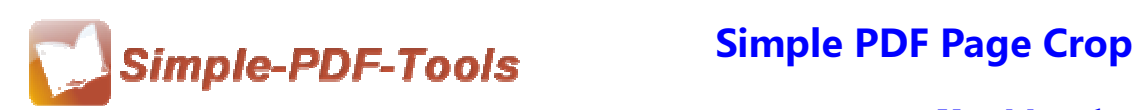

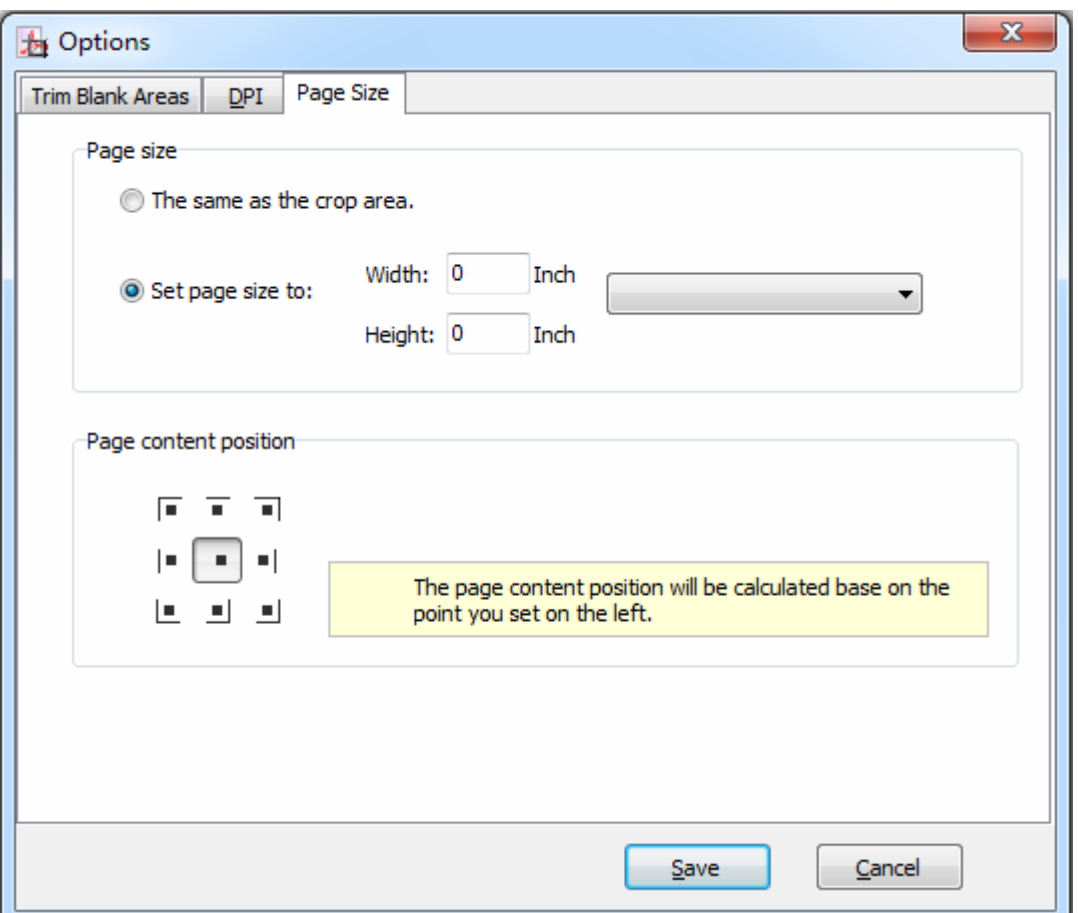

## **(11) Import or export the rule of cropping for repeating cropping**

Simple PDF Page Crop enables you to export the cropping rules of current settings this time and import that rule next time for avoiding repeating the same process and wasting of time.

#### **(12)Start Processing**

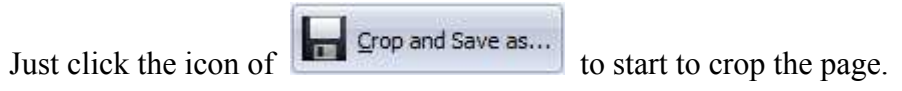

#### **(13) Ending**

After processing, just exit from the dropdown list.

## **Note: If you have anything confused after you download our software,**

**----------------------------------------------------------------------------------------------------**

#### **please contact us in time, we always serve you!**

**Released: July 2012 Copyright © 2012 Simple PDF Tools.com – all rights reserved**